# **NAT+**

*tropf*

## *ABSTRACT*

quick introduction into forwarding your connection from one interface to another

This guide explains how you can share your internet connection with other devices using NAT and setup a DHCP server so connected devices are automatically configured.

## **1. Preface**

## **1.1. Goal**

Afterwards you can connect to the device via e.g. ethernet and you automatically get an IP address via DHCP and all traffic will be tunneled and forwarded through the device.

## **1.2. Limitations**

This guide will not cover:

- connecting to an existing network (see: wpa\_supplicant)
- creating a wifi hotspot

## **1.3. Conventions & Preconditions**

The following names will be used throughout the guide and can be changed according to your setup.

#### **1.4. Indexing**

This section contains alternative titles and topics of this article that can be used to build a search in-

dex.

search tags:

raspberry pi raspberrypi dnsmasq dhcp static share sharing bridge bridging reverse router nat wifi wlan

alternative titles:

- how to set up a router
- how to turn wifi into ethernet
- sharing a network connection

#### **2. Setting a Static IP Address**

eth0 needs a static IP Address, because there is no DHCP server to get an address from. (If there is, skip this step.)

#### **2.1. Setting the Actual Address**

Create a file named /etc/network/interfaces.d/eth0\_static with this content:

```
auto eth0
allow-hotplug eth0
iface eth0 inet static
        address 10.0.0.1
       netmask 255.255.255.0
       network 10.0.0.0
       broadcast 10.0.0.255
```
## **2.2. Preventing DHCP From Interfering**

By default the DHCP client will overwrite these settings. Tell them to not care about eth0. Insert this line into /etc/dhcpcd.conf:

denyinterfaces eth0

#### **3. DHCP Server**

There is no DHCP server behind  $eth0$ . We have to create one. (If there is, skip this step.)

Install dnsmasq. Create a file named /etc/dnsmasq.d/dhcp\_server.conf with this content:

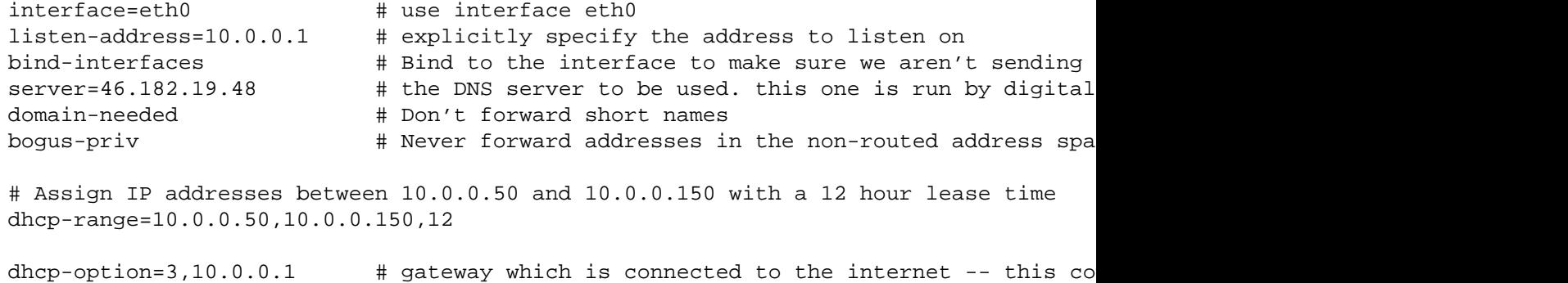

#### **4. Forwarding**

All incoming traffic on eth0 should be forwarded and NATed to the uplink wlan0.

#### **4.1. Enable Forwarding**

Forwarding has to be enabled in the kernel.

Uncomment or insert this line into /etc/sysctl.conf:

```
net.ipv4.ip_forward=1
```
This will only be loaded on boot. Reload the file now using:

sysctl -p

### **4.2. Setup iptables**

Execute the following commands:

sudo iptables -t filter -A FORWARD -i eth0 -j ACCEPT sudo iptables -t nat -A POSTROUTING -o wlan0 -j MASQUERADE

**These rules are not persistent by default**, so install iptables-persistent and then execute:

iptables-save > /etc/iptables/rules.v4

## **5. Troubleshooting**

Things i do when things go wrong.

- reboot
- sudo systemctl restart networking
- check config files
- ip a
- rewrite config files, srsly
- ip r (especially check the default route)
- apropos [problem], man [program]
- get upset
- dmesg (look for link is not ready without link becomes ready afterwards)
- sudo ss -tulpn